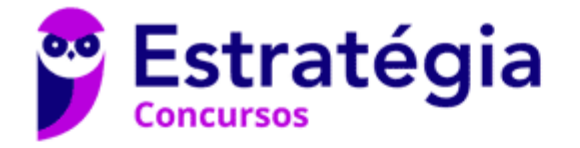

# **Aula 00**

INCRA - Passo Estratégico de Informática

Autor: **Thiago Rodrigues Cavalcanti**

09 de Maio de 2023

# **1.SISTEMA OPERACIONAL WINDOWS**

#### Sumário

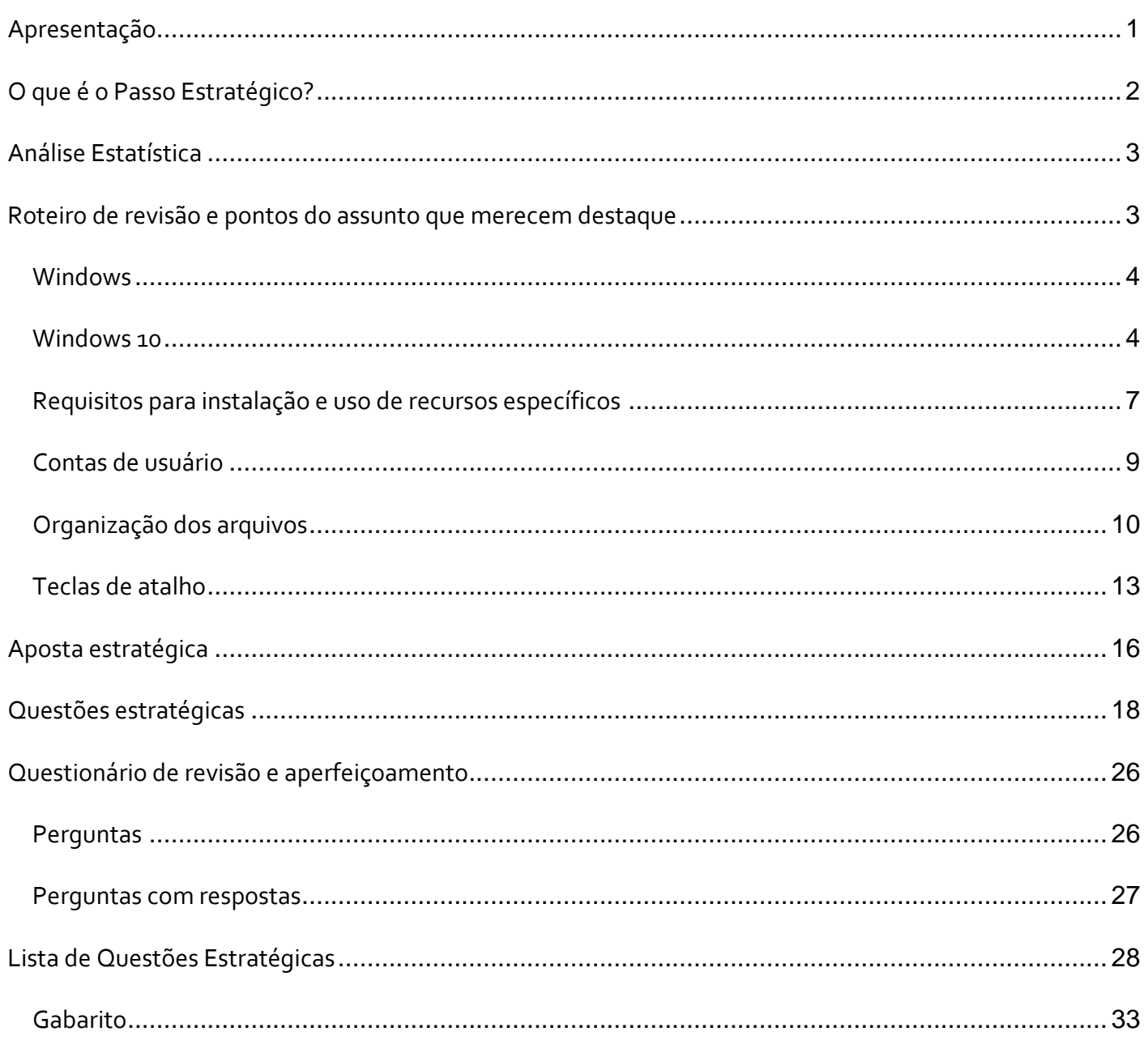

# **APRESENTAÇÃO**

Olá Senhoras e Senhores,

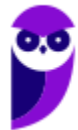

Eu me chamo Thiago Cavalcanti. Sou funcionário do Banco Central do Brasil, passei no concurso em 2010 para Analista de Tecnologia da Informação (TI). Atualmente estou de licença, cursando doutorado em economia na UnB. Também trabalho como professor de TI no Estratégia e sou o analista do Passo Estratégico de Informática.

Tenho graduação em Ciência da Computação pela UFPE e mestrado em Engenharia de Software. Já fui aprovado em diversos concursos tais como ANAC, BNDES, TCE-RN, INFRAERO e, claro, Banco Central. A minha trajetória como concurseiro durou pouco mais de dois anos. Neste intervalo, aprendi muito e vou tentar passar um pouco desta minha experiência ao longo deste curso.

# **O QUE É O PASSO ESTRATÉGICO?**

O Passo Estratégico é um material escrito e enxuto que possui dois objetivos principais:

a) orientar revisões eficientes;

b) destacar os pontos mais importantes e prováveis de serem cobrados em prova.

Assim, o Passo Estratégico pode ser utilizado tanto para **turbinar as revisões dos alunos mais adiantados nas matérias, quanto para maximizar o resultado na reta final de estudos por parte dos alunos que não conseguirão estudar todo o conteúdo do curso regular.**

Em ambas as formas de utilização, como regra, **o aluno precisa utilizar o Passo Estratégico em conjunto com um curso regular completo.**

Isso porque nossa didática é direcionada ao aluno que já possui uma base do conteúdo.

Assim, se você vai utilizar o Passo Estratégico:

a) **como método de revisão**, você precisará de seu curso completo para realizar as leituras indicadas no próprio Passo Estratégico, em complemento ao conteúdo entregue diretamente em nossos relatórios;

b) **como material de reta final**, você precisará de seu curso completo para buscar maiores esclarecimentos sobre alguns pontos do conteúdo que, em nosso relatório, foram eventualmente expostos utilizando uma didática mais avançada que a sua capacidade de compreensão, em razão do seu nível de conhecimento do assunto.

# **Seu cantinho de estudos famoso!**

Poste uma foto do seu cantinho de estudos nos stories do Instagram e nos marque:

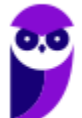

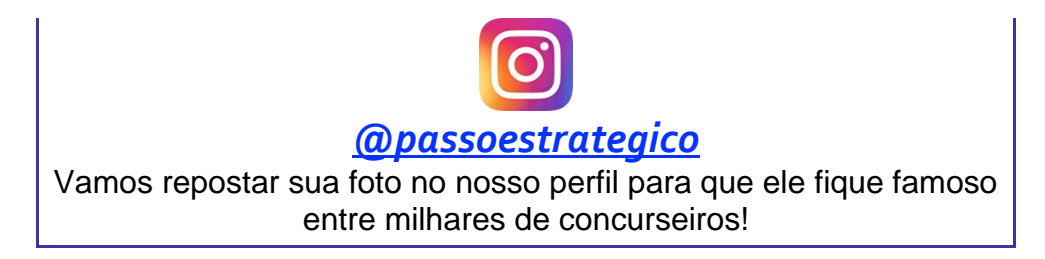

# **ANÁLISE ESTATÍSTICA**

A análise estatística estará disponível a partir da próxima aula.

# **ROTEIRO DE REVISÃO E PONTOS DO ASSUNTO QUE MERECEM DESTAQUE**

*A ideia desta seção é apresentar um roteiro para que você realize uma revisão completa do assunto e, ao mesmo tempo, destacar aspectos do conteúdo que merecem atenção.*

Para revisar e ficar bem preparado no assunto, você precisa, basicamente, seguir os passos a seguir:

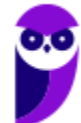

## Windows

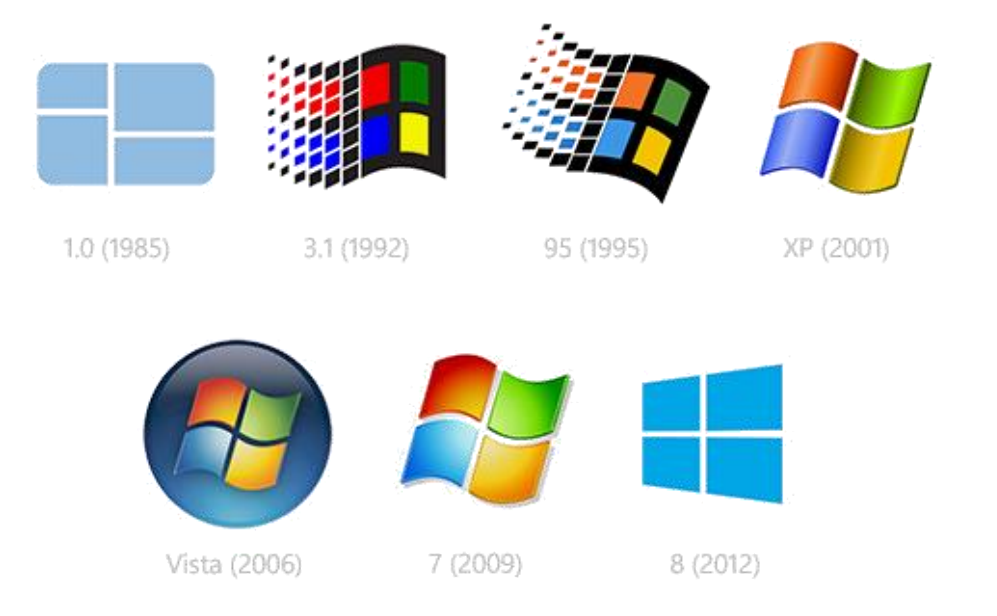

O Windows foi lançado pela Microsoft em novembro de 1985. A primeira versão do S.O. foi a tentativa inicial da companhia em entregar uma interface gráfica em 16 bits.

O Windows 7 foi lançado em 2009 e disputa o topo do ranking na preferência de usuários com o XP. A interface gráfica trouxe pequenas mudanças em relação ao seu antecessor. Mas em contrapartida ele é mais rápido, estável e fácil de utilizar. Outros recursos como suporte a processadores com múltiplos núcleos, unidades SSD e múltiplas placas de vídeo foram grandes inovações.

Em 2014 foi anunciado o Windows 10 (lançado apenas em 2015), que se destacou pela reversão da interface para o tradicional paradigma desktop do Windows 7, com Barra de Tarefas e Menu Iniciar. Mais adiante veremos os principais recursos e novidades dessa versão.

# Windows 10

O Windows 10 foi lançado em 29 de julho de 2015 e se consolidou como uma das versões mais estáveis e eficientes já disponibilizada pela Microsoft. Com a proposta reformular a experiência dos usuários com o sistema operacional, o Windows 10 tornou-se uma aposta de um novo modelo de comercialização do software. A Microsoft liberou até mesmo atualização gratuita para os usuários em seu primeiro ano. Depois, liberou diversas atualizações que além de corrigir falhas de sistema serviram para aperfeiçoar a forma como interagimos com a plataforma.

Apresentado em 7 edições: Home, Pro, Education, Enterprise, Mobile, Mobile Enterprise e IoT Core, o Windows 10 marcou a volta do Menu Iniciar, porém modernizado, com um design diferenciado e recursos extras úteis para os consumidores.

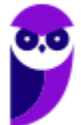

A edição **Home** é a mais simples, destinada aos usuários domésticos que utilizam PCs, notebooks, tablets e dispositivos 2 em 1.

Foi disponibilizada gratuitamente em formato de atualização (durante o primeiro ano de lançamento) para usuários das versões 7 e 8.1.

Conta com a maioria das funcionalidades apresentadas para o Windows 10:

- Cortana como assistente pessoal (em mercados selecionados)
- Navegador padrão Microsoft Edge
- O recurso Continuum para os aparelhos compatíveis
- Windows Hello (reconhecimento facial, íris e digitais para autenticação)
- Streaming de jogos do Xbox One
- Alguns dos primeiros apps universais, como Photos, Maps, Mail, Calendar, Music e Vídeo.

A edição **Pro**, assim como a Home, também é destinada para os PCs, notebooks, tablets e dispositivos 2 em 1. Esta é a versão mais completa do Windows 10 e é a recomendada para pequenas empresas, graças aos seus recursos de segurança digital, suporte remoto, produtividade e uso de sistemas baseados na nuvem.

As funcionalidades importantes desta edição são:

- **Bitlocker** recurso que oferece a possibilidade de criptografar o disco rígido do computador com a finalidade de fornecer mais segurança aos dados.
- **Conexão de área de trabalho remota** permitindo que o computador seja acessado e controlado remotamente. Imagine que você consegue acessar o computador do seu concorrente, a partir da sua máquina, e ver o que ele está estudando neste momento. Além disso, ao movimentar o mouse e o teclado, você estará manipulando o computador dele.
- **Máquinas virtuais** Um software de ambiente computacional em que um sistema operacional ou programa pode ser instalado e executado dentro de outro sistema operacional. De maneira mais simplificada, podemos dizer que a máquina virtual funciona como um "computador dentro do computador".
- **Ingresso em domínio (rede corporativa)** Domínio é um agrupamento lógico de computadores em rede que compartilham recursos em um banco de dados de segurança comum, onde a administração e autenticação são centralizadas. Existe um diretório onde todas as contas de usuário são armazenadas, este banco é chamado de Active Directory e um usuário precisa somente de uma conta para ter acesso ao mesmo e obter recursos compartilhados no domínio. Os domínios apresentam grande facilidade de administração e controle, e são expansíveis (escaláveis), podendo suportar desde pequenos grupos até milhares de estações.

Essas duas edições são as principais no contexto de concursos públicos, agora vejamos algumas características das demais edições.

**Mobile**: Essa é a edição do Windows 10 destinada a aparelhos móveis, que engloba os dispositivos de tela pequena e sensíveis ao toque, como smartphones e tablets.

**Enterprise**: Essa edição é construída sobre o Windows 10 Pro e é destinada ao mercado corporativo. Conta com recursos de segurança digital que são prioridade para perfis corporativos. Possui como característica de licenciamento por volume (unidadE).

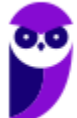

**Education**: Construído sobre o Windows 10 Enterprise, a edição Education é destinada a atender as necessidades do ambiente educacional. Os funcionários, administradores, professores e estudantes poderão aproveitar os recursos. Possui seu método de distribuição baseado em um licenciamento acadêmico. Lembro que o Centro de Informática da UFPE disponibilizava por meio do programa de licenciamento acadêmico o sistema operacional para os alunos, professores e funcionários.

**Mobile Enterprise**: Projetado para smartphones e tablets do setor corporativo.

**IoT Core**: Claro que a Microsoft não deixaria de pensar no setor de IoT (Internet of Things, ou internet das coisas), que está em forte crescimento e disseminação no mercado nos últimos anos. Trata-se da intenção de interligar todos os dispositivos à rede e coordenar a utilização dos mesmos. Um exemplo interessante seria sua máquina de fazer pão, você pode programar para enviar uma mensagem do seu celular para a máquina que prepara seu pão e deixa quentinho para o momento que você chegar em casa.

#### **Novidades do Windows 10**

A Microsoft na versão 10 do Windows apresenta algumas novidades para melhorar a interação com o usuário e trazer mais segurança no acesso ao sistema. Já apresentamos algumas dessas funcionalidades anteriormente. Vamos revisar esses conceitos abaixo e apresentar outras novidades que foram implementadas:

- **Plataforma unificada** permite que o mesmo Windows 10 utilizado em computadores seja usado em tablets, smartphones e outros aparelhos.
- **Assistente pessoal** A Cortana é acionada por voz ou texto na barra de tarefas, ao lado do menu Iniciar. Apresenta informações relacionadas ao clima e localização, pode mostrar lembretes, além de selecionar notícias baseadas em preferências do usuário. A figura abaixo apresenta a logo do assistente.

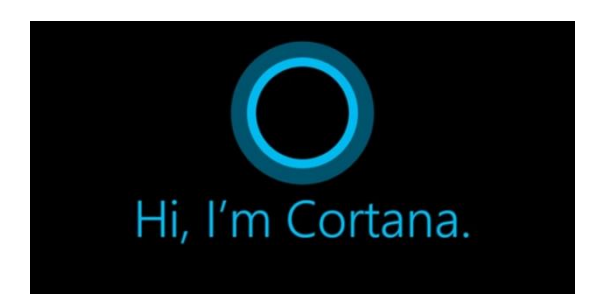

- **Central de ações** este recurso permite acesso rápido ao modo tablet, bluetooth, wi-fi, brilho da tela, modo avião, modo noturno, notas e configurações.
- **Áreas de trabalho virtuais** a partir do botão "Task view" na barra de tarefas podem ser criadas áreas de trabalho virtuais, que terão seus apps e widgets próprios, como páginas de um smartphone.
- **Microsoft Edge** em substituição ao Internet Explorer, a Microsoft desenvolveu um novo navegador nativo para o Windows 10. O programa tem como características a leveza, a rapidez e o layout baseado em padrões da web. Outro ponto interessante é que o Edge é o leitor de pdf padrão do Windows. Vejamos na figura abaixo a interface padrão da ferramenta.

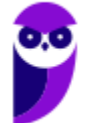

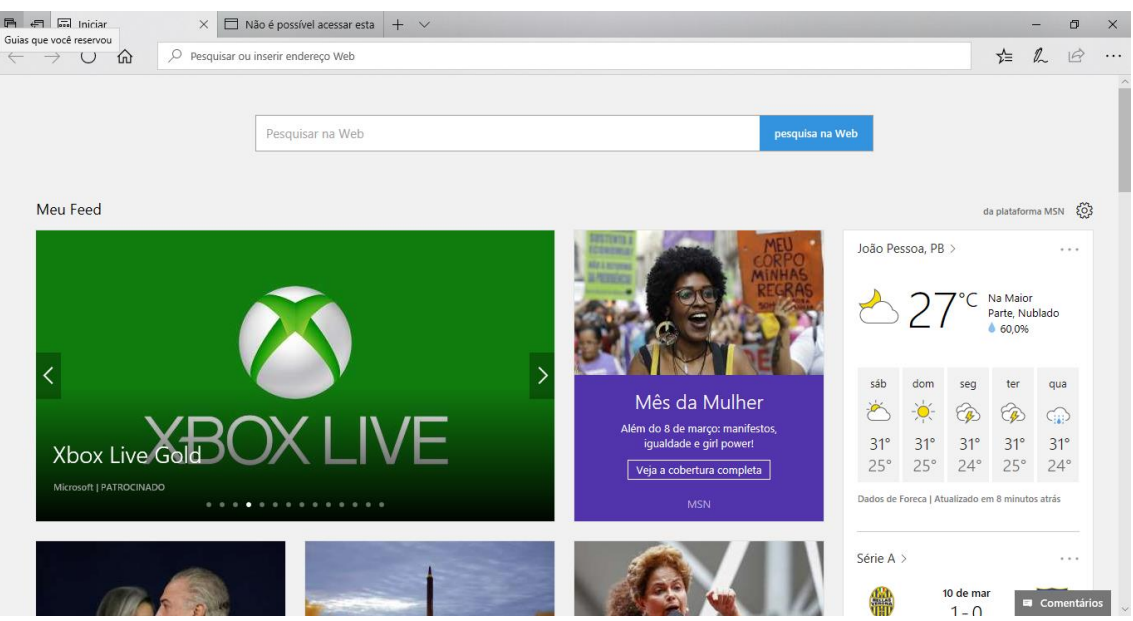

- **Continuum** esta funcionalidade permite que smartphones compatíveis com a tecnologia possam se conectar a um monitor e trabalhar através dele como se estivesse em um computador. O Microsoft Continuum permite que a transição entre o uso de um dispositivo mobile e uma experiência de desktop seja feita de forma fluida, direta e intuitiva.
- **Windows Hello** novo sistema de segurança digital para autenticação nas plataformas da

Microsoft. O sistema inclui métodos de reconhecimento por digitais, rosto e íris. O Windows Hello é uma maneira mais pessoal de entrar em seus dispositivos Windows 10. Basta seu olhar ou um toque. Você receberá segurança de nível empresarial sem precisar digitar uma senha. Veja na figura acima uma ideia da verificação facial oferecida pelo Hello.

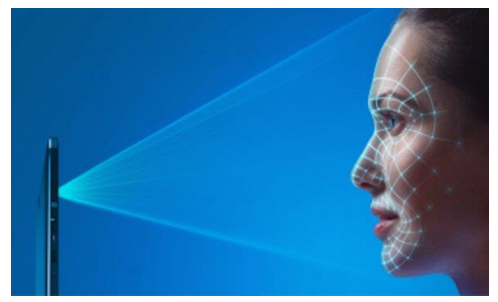

## Requisitos para instalação e uso de recursos específicos

De acordo com a Microsoft, para instalar e executar o Windows 7 é necessário:

- Processador de 32 bits (x86) ou 64 bits (x64) de 1 GHz ou superior
- 1 GB de RAM (32 bits) ou 2 GB de RAM (64 bits)
- 16 GB (32 bits) ou 20 GB (64 bits) de espaço em disco disponível
- Dispositivo gráfico DirectX 9 com driver WDDM 1.0 ou superior

Para o uso de determinados recursos ainda é necessário:

• Acesso à Internet

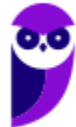

- Dependendo da resolução, a reprodução de vídeo pode exigir mais memória e hardware gráfico avançado
- Alguns jogos e programas poderão exigir uma placa gráfica compatível com DirectX 10 ou posterior para obter o desempenho ideal
- Para algumas funções do Windows Media Center, podem ser necessários um sintonizador de TV e outro hardware
- O Windows Touch e os Tablet PCs exigem hardware específico
- O Grupo Doméstico exige uma rede e computadores com o Windows 7
- A criação de DVDs/CDs requer uma unidade óptica compatível
- O BitLocker exige o TPM (Trusted Platform Module) 1.2
- O BitLocker To Go exige um pen drive
- O Modo Windows XP requer 1 GB de RAM e 15 GB de espaço em disco disponível adicionais.
- Música e sons exigem uma saída de áudio

Além deste pré-requisitos mínimos, as funcionalidades e os elementos gráficos do produto poderão variar de acordo com a configuração do sistema. Alguns recursos podem exigir hardware avançado ou adicional.

O Windows 10 também possui pré-requisitos semelhantes:

- Processador de 1 gigahertz (GHz) ou mais rápido ou SoC (System on a Chip Sistema em um Chip. Um único chip é capaz de conter processador, memória e até placa de vídeo).
- Memória RAM de 1 gigabyte (GB) para versão 32 bits e 2 gigabytes (GB) para versão 64 bits.
- Espaço em disco rígido (HD) de 16 gigabytes (GB) para versão 32 bits e 20 gigabytes (GB) para versão 64 bits.
- Placa gráfica (vídeo) com suporte a DirectX9 ou posterior com driver WDDM 1.0.
- Tela com resolução mínima de 800x600 pixels.

Da mesma forma, o uso de determinados recursos exige requisitos específicos:

- O reconhecimento de voz varia de acordo com o microfone do dispositivo. Para melhorar a experiência de fala, você precisará dos seguintes itens:
	- Grupo de microfones de alta fidelidade.
	- Driver de hardware com a geometria do conjunto de microfones exposta.
- Para o Windows Hello é necessária uma câmera com iluminação infravermelho especializada em reconhecimento facial ou um leitor de impressão digital que dê suporte ao Windows Biometric Framework.
- A autenticação de dois fatores / em duas etapas, requer o uso de um PIN, Biometria (leitor de impressão digital ou câmera com iluminação infravermelho) ou um telefone com recursos de Wi-Fi ou Bluetooth.
- O recurso de toque, precisa de um tablet ou um monitor que dê suporte a multitoque.
- Para alguns recursos é necessário ter uma conta da Microsoft.

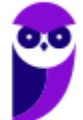

- O Logon Seguro (Ctrl + Alt + Del) em tablets sem um teclado funciona apenas em tablets com o botão Windows, pois a combinação de teclas em um tablet feita da seguinte forma: o botão Windows + botão de energia.
- Alguns jogos e programas podem exigir uma placa gráfica compatível com DirectX 10 ou posterior para proporcionar o desempenho ideal.
- O recurso BitLocker To Go exige um pen drive.
- O BitLocker exige o TPM (Trusted Platform Module) 1.2, o TPM 2.0 ou um pen drive. Em computação, Trusted Platform Module (TPM) é tanto o nome dado a uma especificação publicada que detalha as características de um criptoprocessador seguro, capaz de armazenar chaves criptográficas que protejam informações, quanto o nome genérico de implementações desta especificação, frequentemente denominadas de "chip TPM" ou "TPM Security Device" (Dell). A especificação TPM é obra do Trusted Computing Group.
- O Hyper-V Client exige um sistema de 64 bits com recursos de SLAT (conversão de endereço de segundo nível) e 2 GB adicionais de RAM. Para conhecimento, a função do Hyper-V permite criar e gerenciar um ambiente de computação virtualizado, usando a tecnologia de virtualização interna do Windows Server.
- O recurso Miracast exige uma placa de vídeo que dê suporte a WDDM (Windows Display

Driver Model) 1.3 e um adaptador Wi-Fi que dê suporte a Wi-Fi Direct. Esclarecendo, o Miracast é uma tecnologia sem fio que o computador pode usar para projetar sua tela em televisões, projetores e media players de streaming compatíveis com Miracast. Você pode usá-la para compartilhar suas tarefas no computador, fazer uma apresentação de slides ou até jogar seu jogo favorito em uma tela maior. É semelhante ao Chromecast. Veja imagem do Miracast na figura.

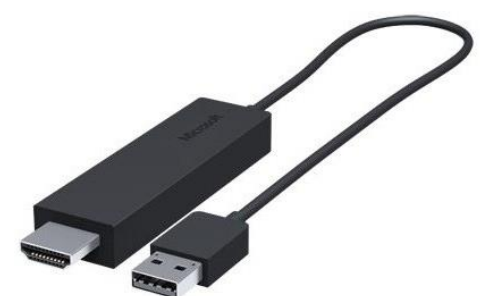

- O recurso Wi-Fi Direct Printing requer um adaptador Wi-Fi que dê suporte a Wi-Fi Direct e um dispositivo que dê suporte a Wi-Fi Direct Printing. Esse recurso serve para configurar e utilizar a impressora sem utilização de cabos.
- O recurso InstantGo funciona apenas com computadores projetados para Modo de Espera Conectado. O InstantGo liga instantaneamente e mantêm os blocos e outros serviços online atualizados.
- A criptografia de dispositivo requer um computador com InstantGo e TPM 2.0.

## Contas de usuário

Nos sistemas operacionais Windows, o tipo de conta de usuário controla quais tarefas você pode executar no seu computador, em alguns casos pode ser necessário direitos administrativos para executar algumas tarefas ou usar alguns aplicativos.

O Windows 10 oferece dois tipos de contas de usuário:

• **Administradores** – Os administradores têm a liberdade de instalar ou desinstalar softwares no seu computador, criar contas de usuário, alterar senhas, fazer alterações para os outros usuários e para o acesso geral do computador.

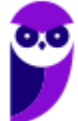

• **Usuários Padrão** – Esse tipo de conta permite acesso a maioria dos programas, mas sem a possibilidade de fazer alterações. Também não é permitido fazer configurações que afetam outros usuários do computador.

Apesar de permitir usuários do tipo administrador, a conta de "Administrador" interna fica, por padrão, desabilitada.

Existem duas formas para adicionar uma nova conta no Windows 10. A primeira é ter uma conta na Microsoft, onde através do e-mail ou do número de telefone o Windows será associado a esta conta. A outra é ignorando esta associação e criando um usuário local, como funcionava no Windows 7.

A partir do Windows 7 a Microsoft agregou um recurso chamado Controle de Conta de Usuário (UAC). Ele é um recurso que ajuda a impedir alterações não autorizadas no computador. O UAC faz isso solicitando a você a permissão ou uma senha de administrador antes de executar ações que possam afetar o funcionamento do computador ou alterar as configurações que afetem outros usuários.

Quando uma permissão ou senha é necessária para concluir uma tarefa, o UAC o notifica com uma das seguintes mensagens:

1ª. **O Windows precisa da sua permissão para continuar**. Uma função ou programa do Windows que pode afetar outros usuários deste computador precisa da sua permissão para iniciar. Verifique o nome da ação para garantir se é uma função ou um programa que você deseja executar.

2ª. **Um programa precisa da sua permissão para continuar**. Um programa que não faz parte do Windows precisa da sua permissão para iniciar. Ele tem uma assinatura digital válida indicando seu nome e editor, o que ajuda a garantir que o programa é realmente o que afirma ser. Verifique se este é o programa que você pretendia executar.

3ª. **Um programa não identificado deseja ter acesso ao seu computador**. Um programa não identificado é aquele que não tem uma assinatura digital válida de seu editor, para garantir que ele seja o que afirma ser. Isso não indica necessariamente um software mal-intencionado, pois muitos programas legítimos mais antigos não têm assinaturas. No entanto, tenha muito cuidado e só permita a execução do programa se ele foi obtido de uma fonte confiável, como o CD original ou o site do editor.

4ª. **Este programa foi bloqueado**. Este é um programa cuja execução o seu administrador bloqueou especificamente no computador. Para executá-lo, é necessário contatar o administrador e solicitar que ele o desbloqueie.

## Organização dos arquivos

A partir do Windows 7 a Microsoft alterou o nome de algumas pastas e criou novas pastas padrão. Abaixo iremos destacar estas pastas e os arquivos que estão dentro delas.

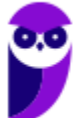

A pasta "Documents and settings" passou a se chamar "Usuários". Esta pasta contém todos os diretórios das contas de usuários que foram criadas.

Ao acessar a pasta de um usuário encontramos as pastas padrão para **músicas, imagens, vídeos, documentos e downloads**, além da pasta **área de trabalho**, onde ficam guardados todos os atalhos e arquivos que estão fixados na área de trabalho.

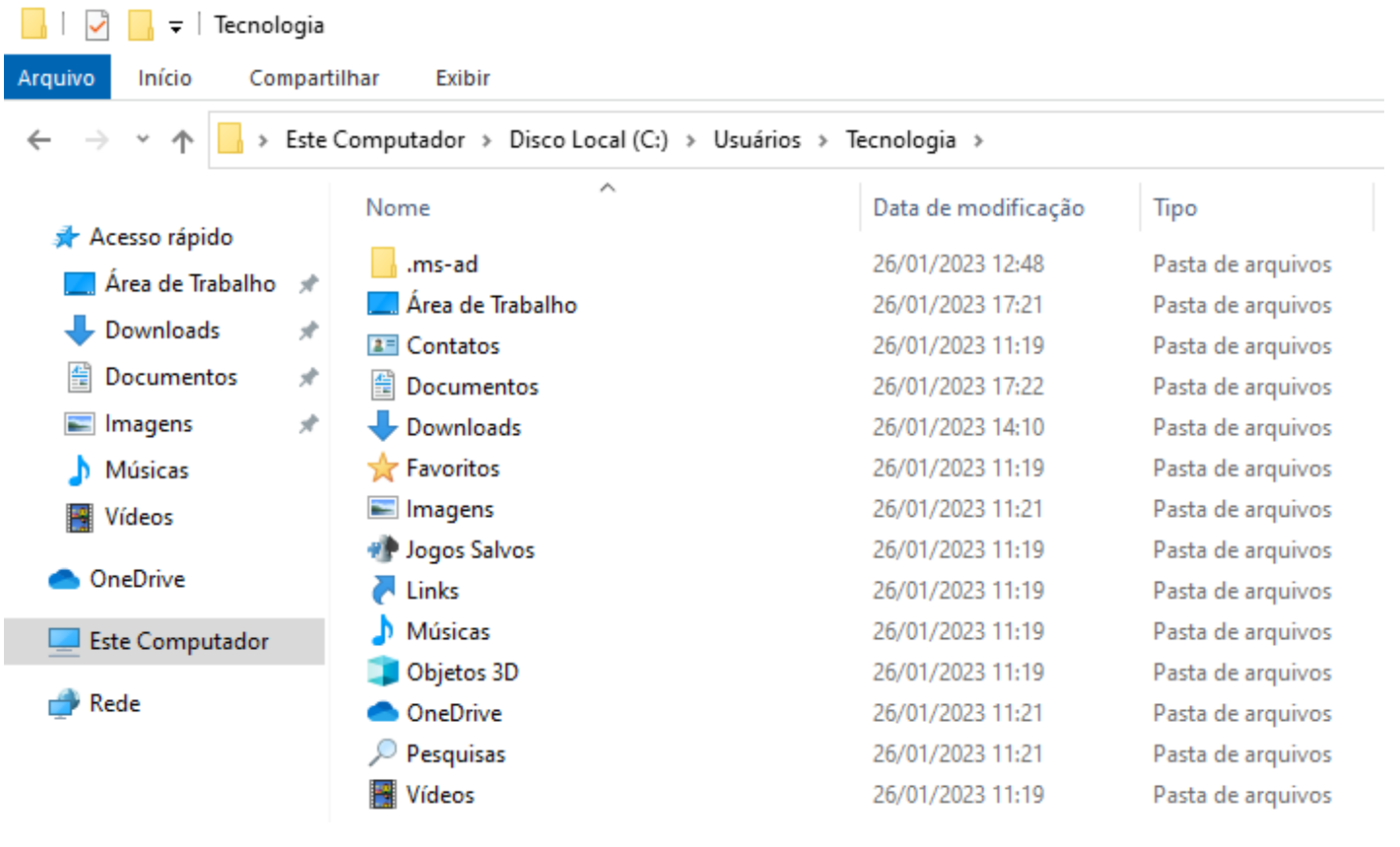

#### **Arquivos de Programas (Program Files)**

Nesta pasta ficam instalados por padrão todos os programas instalados no computador e os arquivos necessários para o seu funcionamento.

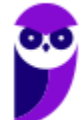

 $\Box$   $\Box$   $\Box$   $\Box$   $\Box$   $\Box$   $\Box$  Arquivos de Programas

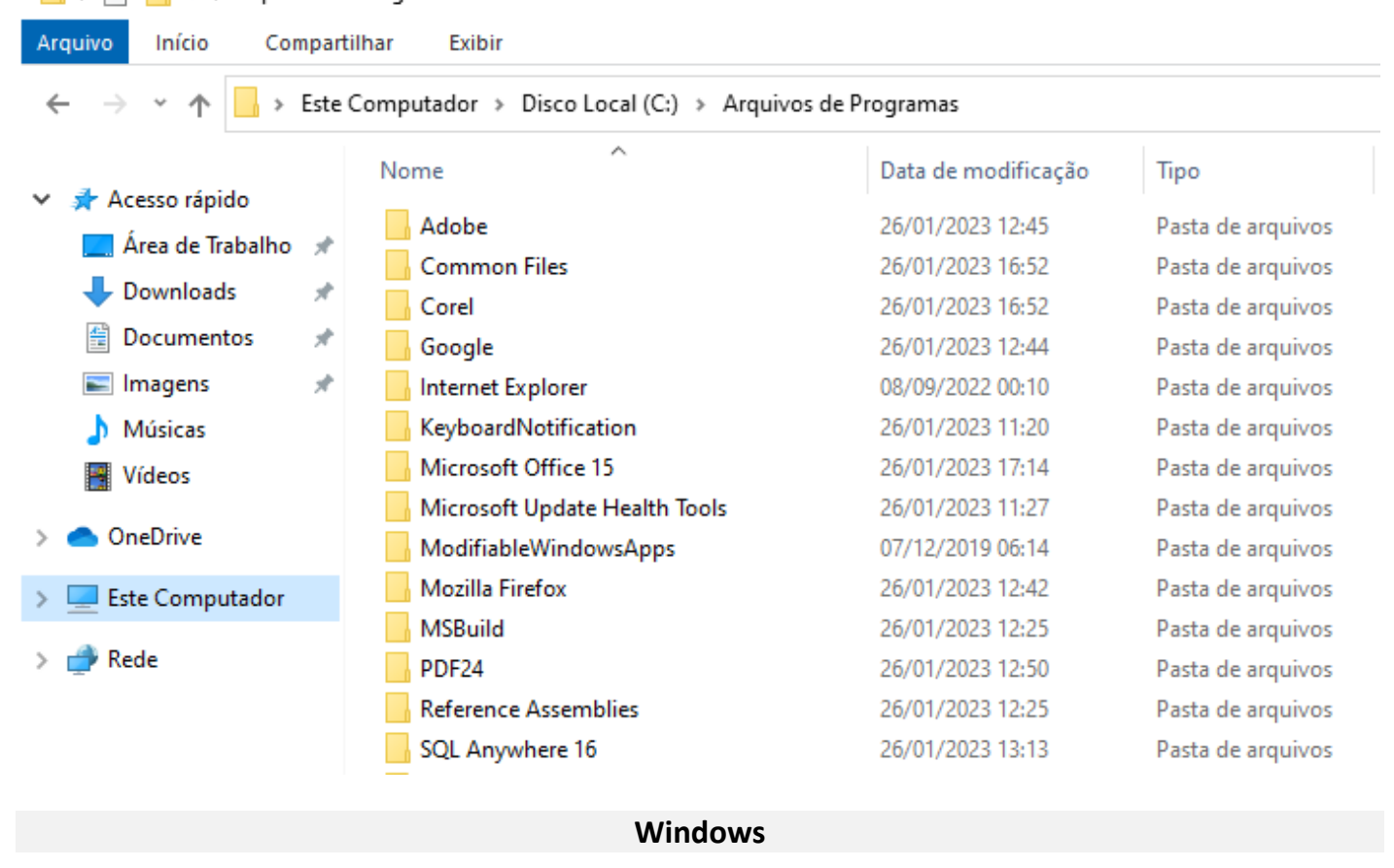

Nesta pasta encontramos toda a estrutura do sistema operacional, desde a instalação, configuração e atualizações.

 $\Box$  = | Windows

▔▏▏

Arquivo Compartilhar Exibir Início > Este Computador > Disco Local (C:) > Windows  $\leftarrow$ 个  $\lambda$ Nome Data de modificação Tipo Acesso rápido addins 07/12/2019 11:54 Pasta de arquivos Área de Trabalho  $\overline{d}$ 26/01/2023 11:09 appcompat Pasta de arquivos Downloads À 26/01/2023 12:14 Pasta de arquivos apppatch Documentos À AppReadiness 26/01/2023 15:34 Pasta de arquivos  $\blacksquare$  Imagens ÷ assembly 26/01/2023 17:17 Pasta de arquivos bcastdvr 26/01/2023 12:14 Pasta de arquivos Músicas Boot 07/12/2019 06:31 Pasta de arquivos **图** Vídeos 07/12/2019 06:14 Pasta de arquivos **Branding OneDrive** CbsTemp 26/01/2023 12:35 Pasta de arquivos Containers 07/12/2019 12:17 Pasta de arquivos **Este Computador** CSC 26/01/2023 11:13 Pasta de arquivos **Rede** Cursors 07/12/2019 06:14 Pasta de arquivos debug 26/01/2023 12:53 Pasta de arquivos Pasta de arquivos diagnostics 07/12/2019 06:31

## Teclas de atalho

No Windows existem teclas de atalho geral, combinadas com a WINKEY ( $\left( \frac{H}{\sqrt{2}} \right)$ ), ou específicas para cada programa.

#### **Teclas de atalho geral (Windows 10):**

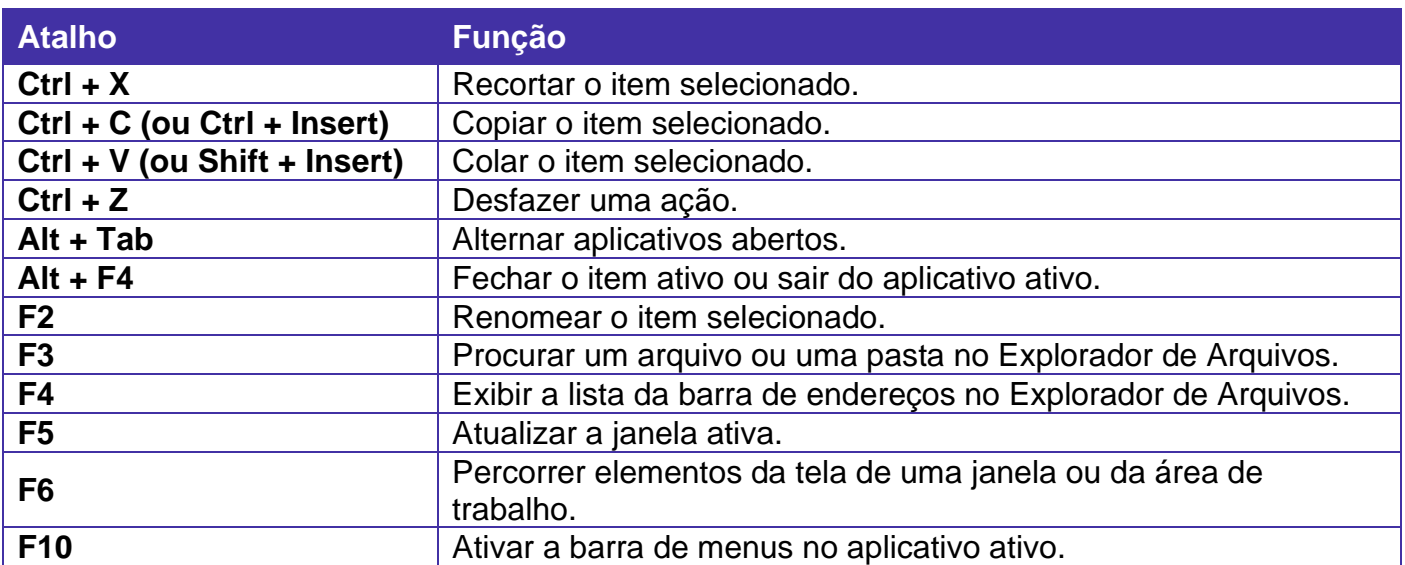

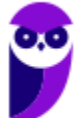

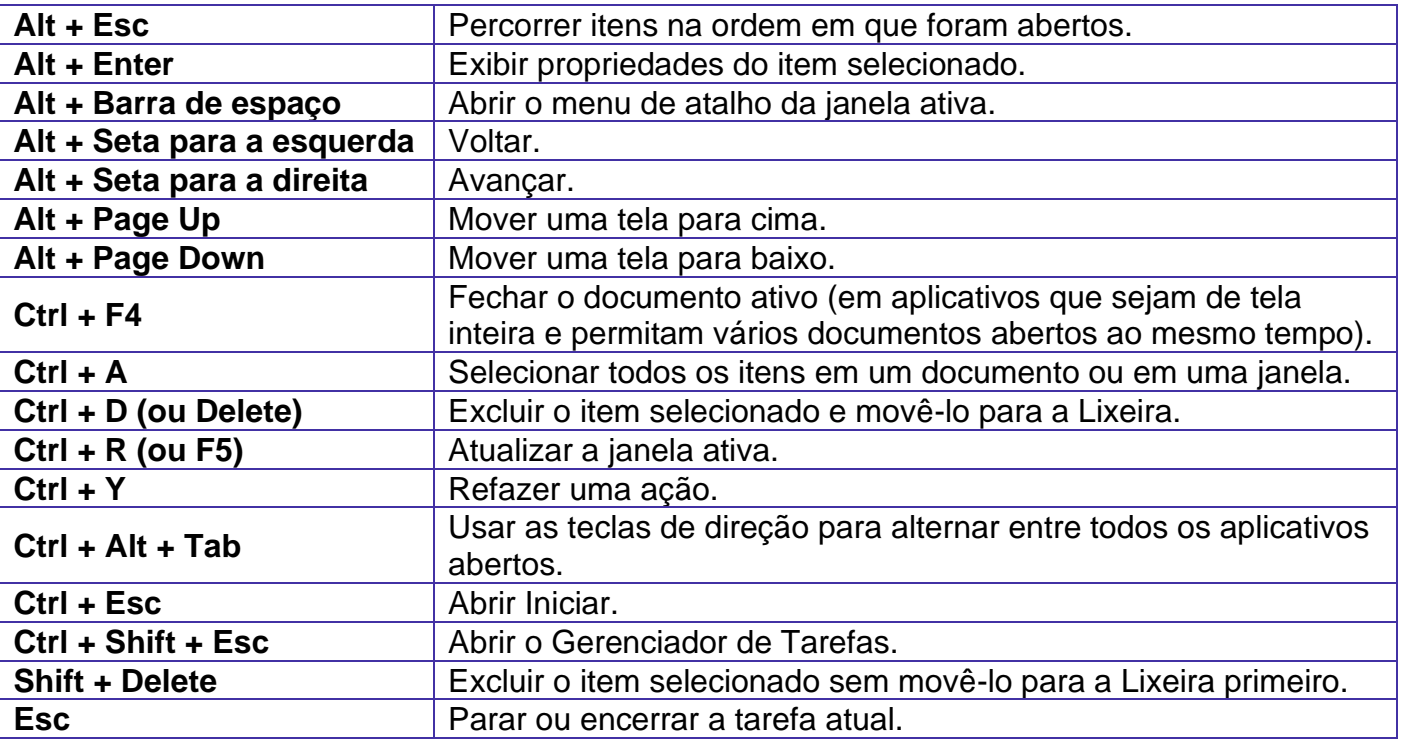

# **Combinadas com a WINKEY (**  $\bullet$  ) – Windows 10:

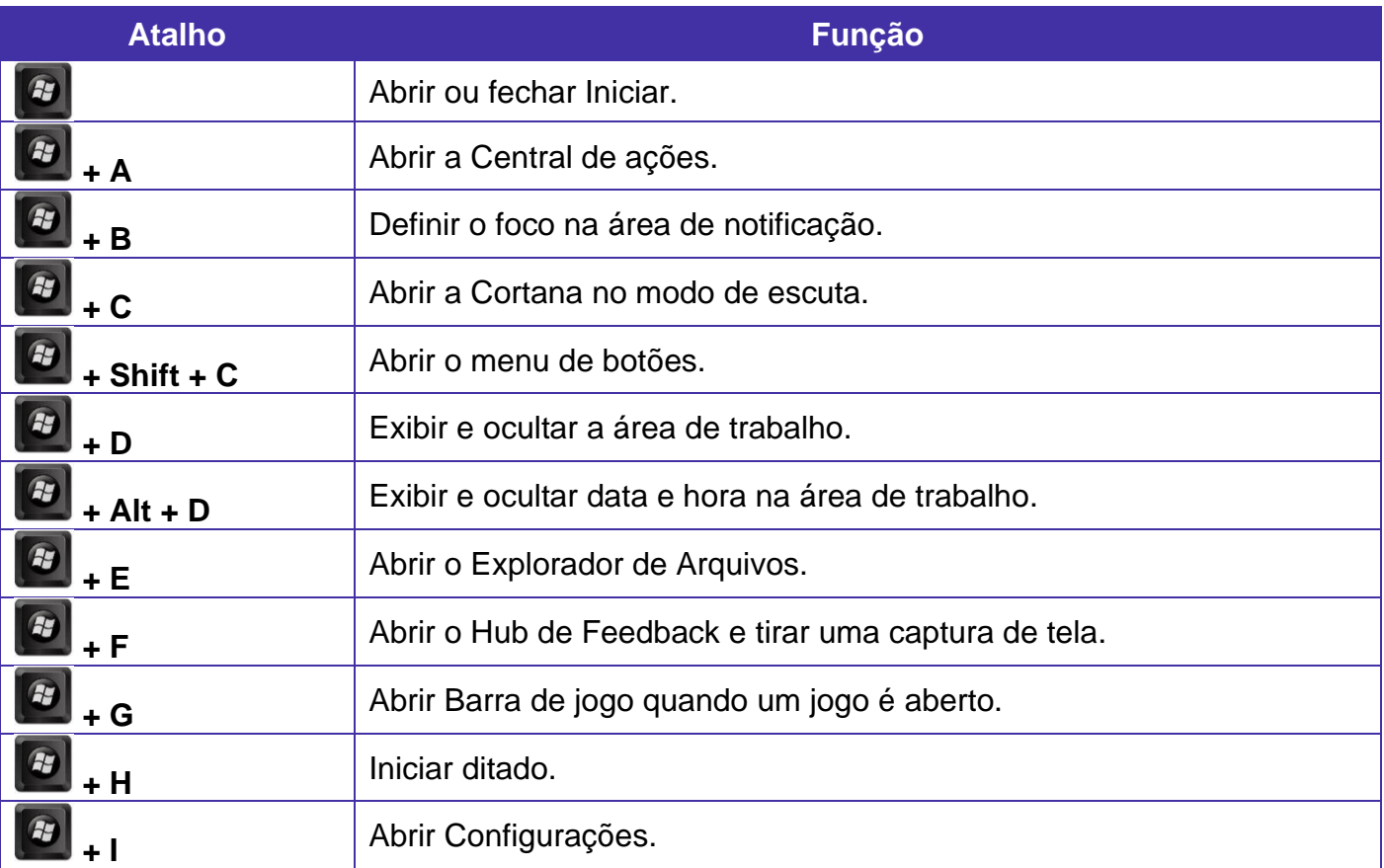

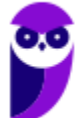

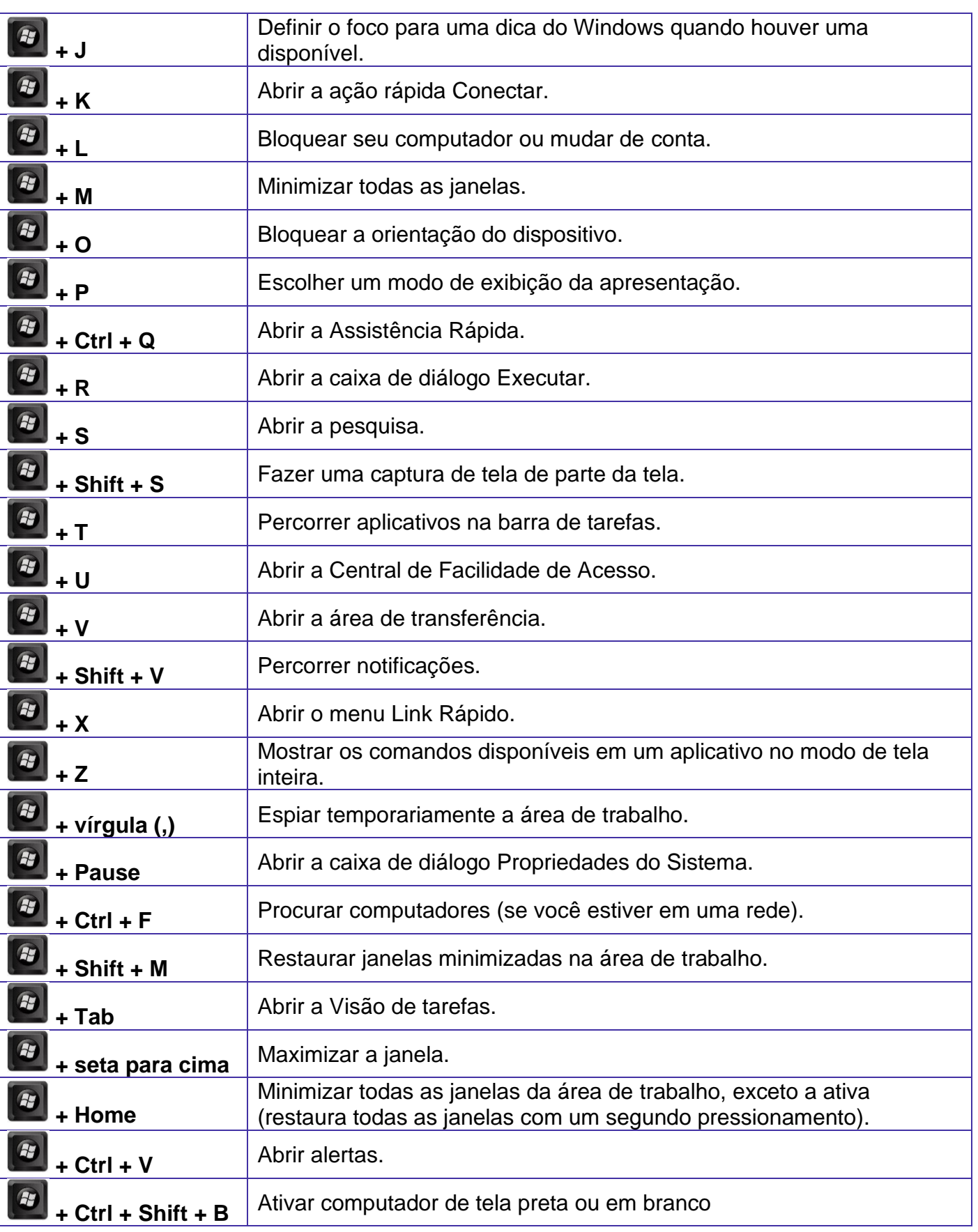

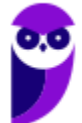

# **APOSTA ESTRATÉGICA**

*A ideia desta seção é apresentar os pontos do conteúdo que mais possuem chances de serem cobrados em prova, considerando o histórico de questões da banca em provas de nível semelhante à nossa, bem como as inovações no conteúdo, na legislação e nos entendimentos doutrinários e jurisprudenciais<sup>1</sup> .*

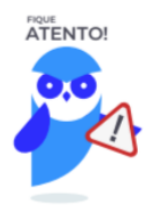

O Windows 10 oferece dois tipos de contas de usuário:

- **Administradores** Os administradores têm a liberdade de instalar ou desinstalar softwares no seu computador, criar contas de usuário, alterar senhas, fazer alterações para os outros usuários e para o acesso geral do computador.
- **Usuários Padrão** Esse tipo de conta permite acesso a maioria dos programas, mas sem a possibilidade de fazer alterações. Também não é permitido fazer configurações que afetam outros usuários do computador.
- Quando uma permissão ou senha é necessária para concluir uma tarefa, o UAC o notifica com uma das seguintes mensagens:
- 1ª. **O Windows precisa da sua permissão para continuar**. Uma função ou programa do Windows que pode afetar outros usuários deste computador precisa da sua permissão para iniciar. Verifique o nome da ação para garantir se é uma função ou um programa que você deseja executar.
- 2ª. **Um programa precisa da sua permissão para continuar**. Um programa que não faz parte do Windows precisa da sua permissão para iniciar. Ele tem uma assinatura digital válida indicando seu nome e editor, o que ajuda a garantir que o programa é realmente o que afirma ser. Verifique se este é o programa que você pretendia executar.
- 3ª. **Um programa não identificado deseja ter acesso ao seu computador**. Um programa não identificado é aquele que não tem uma assinatura digital válida de seu editor, para garantir que ele seja o que afirma ser. Isso não indica necessariamente um software malintencionado, pois muitos programas legítimos mais antigos não têm assinaturas. No entanto, tenha muito cuidado e só permita a execução do programa se ele foi obtido de uma fonte confiável, como o CD original ou o site do editor.

 $1$  Vale deixar claro que nem sempre será possível realizar uma aposta estratégica para um determinado assunto, considerando que às vezes não é viável identificar os pontos mais prováveis de serem cobrados a partir de critérios objetivos ou minimamente razoáveis.

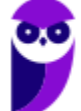

• 4ª. **Este programa foi bloqueado**. Este é um programa cuja execução o seu administrador bloqueou especificamente no computador. Para executá-lo, é necessário contatar o administrador e solicitar que ele o desbloqueie.

No Windows Explorer ao clicar em um arquivo e arrastá-lo para outro local, pode acontecer duas situações: copiar ou mover o original. Quando clicamos e arrastamos dentro de uma mesma unidade de disco rígido, estamos movendo o arquivo original; quando clicamos e arrastamos entre unidades de disco rígido diferentes, estamos criando uma cópia do arquivo original.

- Arquivos que estão abertos não podem ser renomeados.
- Os nomes não podem conter alguns caracteres especiais: / (barra), \ (barra invertida), : (dois pontos), \* (asterisco), ? (interrogação), | (barra vertical), " (aspas), < (menor que), > (maior que).
- Os nomes não podem ter mais que 260 caracteres, contados desde a pasta (diretório) raiz.
- Não é permitido mover arquivos abertos.
- É permitido copiar arquivos abertos.

1º. Quando clicamos e arrastamos, de uma unidade para outra, com a tecla SHIFT pressionada o arquivo é movido.

2º. Quando clicamos e arrastamos, dentro da mesma unidade, com a tecla CTRL pressionada é criada uma cópia do arquivo.

3º. Quando clicamos e arrastamos, em qualquer situação de unidade, com a tecla ALT pressionada é criado um atalho para o arquivo.

Para excluir um arquivo ou pasta temos algumas opções:

- a) clicar com o botão direito do mouse e no menu clicar em "Excluir";
- b) acessar o menu "Organizar" (no lado superior esquerdo) e clicar em "Excluir";
- c) arrastar o arquivo para a "Lixeira";
- d) utilizar a tecla "Del" ou "Delete";
- Todas as opções acima movem o arquivo ou a pasta para a Lixeira.
- Para excluir definitivamente, deverá ser utilizada a combinação de teclas: SHIFT + DEL (DELETE).
- Caso o arquivo ou a pasta esteja em uma mídia removível (pen drive ou cartão de memória), o arquivo é removido permanentemente. **A exceção das mídias removíveis é o HD externo, que possui uma pasta (lixeira) oculta (\$recycle.bin) para onde são enviados**

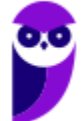

**Aula 00 Thiago Rodrigues Cavalcanti Aula 00**

> **os arquivos excluídos. Essa pasta, por padrão, fica associada a Lixeira do Windows. Quando o HD externo é conectado, eles aparecem na Lixeira, da mesma forma quando o HD externo é desconectado, eles desaparecem.**

• Não é permitido excluir arquivos abertos.

Imprima o capítulo Aposta Estratégica separadamente e dedique um tempo para absolver tudo o que está destacado nessas duas páginas. Caso tenha alguma dúvida, volte ao Roteiro de Revisão e Pontos do Assunto que Merecem Destaque. Se ainda assim restar alguma dúvida, não hesite em me perguntar no fórum.

# **QUESTÕES ESTRATÉGICAS**

*Nesta seção, apresentamos e comentamos uma amostra de questões objetivas selecionadas estrategicamente: são questões com nível de dificuldade semelhante ao que você deve esperar para a sua prova e que, em conjunto, abordam os principais pontos do assunto.*

*A ideia, aqui, não é que você fixe o conteúdo por meio de uma bateria extensa de questões, mas que você faça uma boa revisão global do assunto a partir de, relativamente, poucas questões.*

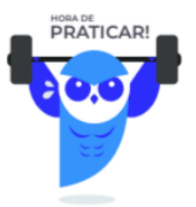

#### **1. (CETRO / AMAZUL – 2015)**

Assinale a alternativa que apresenta a função do comando de atalho padrão: Shift + Delete no sistema operacional Windows 7.

- a) Procura um arquivo ou uma pasta.
- b) Renomeia o item selecionado.
- c) Exclui o item selecionado sem movê-lo para a lixeira.
- d) Exclui o item selecionado e move-o para a lixeira.
- e) Refaz uma ação.

#### **Comentários**

Para **excluir** um arquivo ou pasta temos algumas opções:

- a) clicar com o botão direito do mouse e no menu clicar em "Excluir";
- b) acessar o menu "Organizar" (no lado superior esquerdo) e clicar em "Excluir";

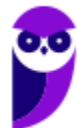

- c) arrastar o arquivo para a "Lixeira";
- d) utilizar a tecla "Del" ou "Delete";

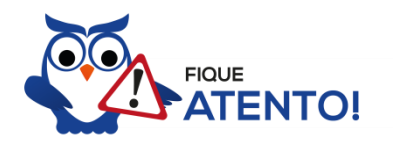

1º. Todas as opções acima movem o arquivo ou a pasta para a Lixeira.

2º. Para excluir definitivamente, deverá ser utilizada a combinação de teclas: SHIFT + DEL (DELETE).

3º. Caso o arquivo ou a pasta esteja em uma mídia removível (pen drive ou cartão de memória), o arquivo é removido permanentemente. **A exceção das mídias removíveis é o HD externo, que possui uma pasta (lixeira) oculta (\$recycle.bin) para onde são enviados os arquivos excluídos. Essa pasta, por padrão, fica associada a Lixeira do Windows. Quando o HD externo é conectado, eles aparecem na Lixeira, da mesma forma quando o HD externo é desconectado, eles desaparecem.**

4º. Não é permitido excluir arquivos abertos.

#### **Gabarito: alternativa C.**

#### **2. (CETRO / AMAZUL – 2015)**

Assinale a alternativa que apresenta a função do recurso Monitor de Confiabilidade do sistema operacional Windows 7.

- a) Lista completa de todos os erros encontrados pelo Windows para conferência.
- b) Informações e gráficos dos processos que estão consumindo mais memória ou pesando mais no carregamento do processador.
- c) Controle de notificações a respeito de alterações no computador.
- d) Agendamento de tarefas, automatizando-as.
- e) Restauração do sistema operacional Windows em caso de problema no computador.

#### **Comentários**

O Monitor de Confiabilidade mostra graficamente estes eventos e os classifica de acordo com o ocorrido, apresentando também uma nota para a estabilidade do sistema e sua variação na data

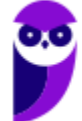

em que houveram ocorrências. Este recurso funciona como uma espécie de agenda, que guarda informações relevantes ao sistema desde que este entrou em funcionamento.

Portanto, a alternativa correta é a letra A.

**Gabarito: alternativa A.**

#### **3. (CETRO / AEB – 2014)**

Observe a figura abaixo, retirada do sistema operacional Windows 7 e, em seguida, analise as assertivas abaixo.

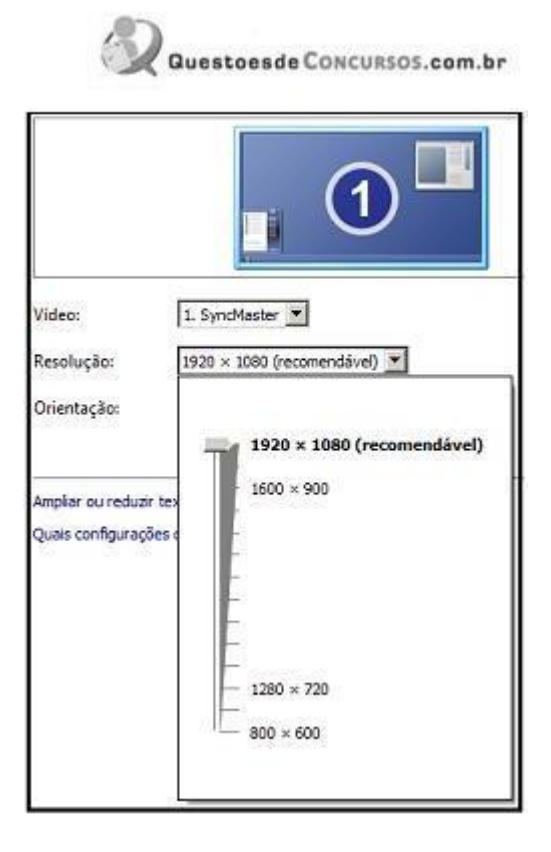

I. O efeito de serrilhamento nas imagens diminuem ou podem desaparecer quando a resolução aumenta.

II. Quanto mais alta a resolução, maior ficam os ícones e janelas de aplicativos na área de trabalho.

III. Todas as resoluções oferecidas pelo Windows deixam a imagem proporcional em relação ao monitor.

É correto o que se afirma em

- a) I, apenas.
- b) II, apenas.

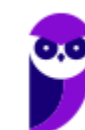

**Aula 00 Thiago Rodrigues Cavalcanti Aula 00**

- c) I e II, apenas.
- d) I e III, apenas
- e) III, apenas.

#### **Comentários**

Vamos analisar os itens:

I. CORRETO.

II. ERRADO. Quanto mais alta a resolução, menores ficam os ícones e janelas de aplicativos na área de trabalho.

III. ERRADO. Dependendo da resolução, pode ocorrer de parte da imagem não ser exibida no monitor, porque "não cabe".

#### **Gabarito: alternativa A.**

#### **4. (CETRO / FUNDAÇÃO CASA – 2014)**

A respeito do recurso "compartilhar pasta", existente no sistema operacional Windows 7, assinale a alternativa correta.

- a) Ao compartilhar uma pasta, todos os arquivos dela automaticamente ficam acessíveis na rede, sem restrições. O usuário pode visualizar e alterar o conteúdo de maneira irrestrita
- b) Controle total, leitura ou alteração são as opções de configuração de permissão possíveis de serem aplicadas em uma pasta compartilhada.
- c) Compartilhar uma pasta na rede autoriza o acesso a outros usuários apenas para a leitura dos arquivos contidos nela.
- d) Ao compartilhar uma pasta, a permissão para acesso é somente para a pasta especificada. Não há possibilidade de liberar o acesso às subpastas da pasta compartilhada.
- e) Na versão do Windows 7, não existe a opção de compartilhamento de pasta com senha, dando mais agilidade ao usuário para um acesso mais rápido.

#### **Comentários**

Os passos para compartilhar uma pasta são:

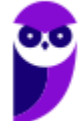

1º. Clicar com o botão direito do mouse, será aberta uma lista de opções.

- 2<sup>o</sup>. Clicar em propriedades → compartilhamento → compartilhamento avançado.
- $3^{\circ}$ . Clicar em compartilhar pasta  $\rightarrow$  permissões
- 4º. Indicar o nome do grupo ou usuários os quais tu desejas compartilhar as pastas.
- 5º. Escolher as permissões: controle total, alteração, leitura. E em seguida aplicar.

Diante dessas informações, a alternativa correta é a letra B.

#### **Gabarito: alternativa B.**

#### **5. (CETRO / FUNDAÇÃO CASA – 2014)**

Depois de uma atualização automática do sistema operacional Microsoft Windows 7, verificouse que não foram atualizados diversos drivers de dispositivos, que deveriam ter sido atualizados automaticamente. Assinale a alternativa que apresenta o que pode ter ocorrido.

- a) Nas configurações da atualização automática, não estão incluídas as "atualizações importantes".
- b) Não foi realizada a atualização automática.
- c) O hardware do computador está configurado para receber somente atualizações que sejam feitas de forma manual.
- d) O hardware do computador não necessita de novas atualizações de drivers.
- e) Nas configurações da atualização automática não estão incluídas as "atualizações recomendadas".

#### **Comentários**

#### **Gabarito: alternativa E.**

#### **6. (CETRO / IF-PR – 2014)**

Observe a figura extraída do sistema Operacional Windows 8 e, em seguida, analise as assertivas abaixo.

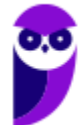

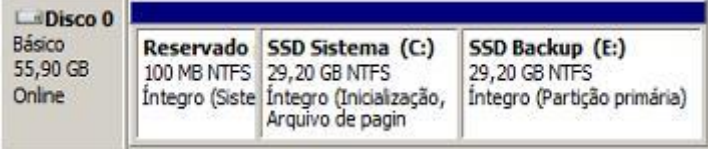

I. Trata-se da função de particionamento de disco.

II. O Windows 8 pode ser instalado no disco (C:) e o Windows 7 pode ser instalado na partição (E:), porém ambos os sistemas não poderão rodar simultaneamente.

III. As partições necessariamente precisam possuir o mesmo tamanho em Gigabytes.

É correto o que se afirma em

- a) I, apenas.
- b) II, apenas.
- c) I e II, apenas.
- d) II e III, apenas.
- e) III, apenas.

#### **Comentários**

Vamos analisar os itens:

I. CORRETO.

II. CORRETO.

III. ERRADO. As partições PODEM possuir o mesmo tamanho em Gigabytes.

#### **Gabarito: alternativa C.**

#### **7. (CETRO / FUNDAÇÃO CASA – 2014)**

A respeito do recurso "prompt de comando" do sistema operacional Windows 7, assinale a alternativa correta.

- a) Executa funções baseadas em texto, conhecidas como linhas de comando.
- b) Cria breves anotações detexto ou escritas à mão.
- c) É um recurso de entrada de digitação de comandos do MS-DOS que necessita do uso da interface gráfica do Windows para executar os comandos.
- d) Reinicia o computador quando trava.

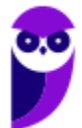

**Aula 00 Thiago Rodrigues Cavalcanti Aula 00**

e) É um recurso de suporte ao Windows para envio de logs de eventos.

#### **Comentários**

Prompt de Comando é um recurso do Windows que oferece um ponto de entrada para a digitação de comandos do MSDOS (Microsoft Disk Operating System) e outros comandos do computador. O mais importante é o fato de que, ao digitar comandos, você pode executar tarefas no computador sem usar a interface gráfica do Windows.

#### **Gabarito: alternativa A.**

#### **8. (CETRO / FUNDAÇÃO CASA – 2014)**

No sistema operacional Microsoft Windows 7, no seu menu Iniciar, existe o botão Desligar para encerrar as atividades com o computador. Mas, além dessa possibilidade, esse botão dá acesso a outras opções. Assinale a alternativa que apresenta todas essas opções.

- a) Fazer login; Fazer logoff; Bloquear; Reiniciar e Suspender.
- b) Trocar usuário; Fazer logoff; Bloquear; Reiniciar e Suspender.
- c) Trocar usuário; Fazer logoff; Reiniciar e Suspender.
- d) Trocar usuário; Fazer logoff; Modo de Segurança; Reiniciar e Suspender.
- e) Fazer login; Fazer logoff; Modo de Segurança; Reiniciar e Suspender.

#### **Comentários**

As opções disponíveis são:

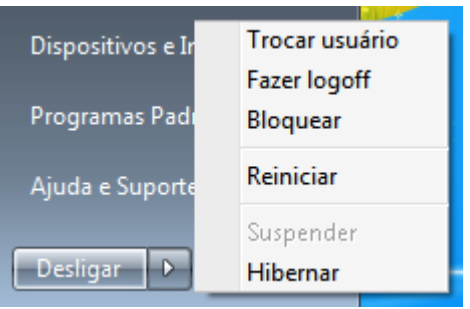

Portanto, a alternativa correta é a letra B.

#### **Gabarito: alternativa B.**

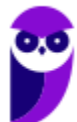

#### **9. (CETRO / FCP – 2014)**

Ao lado da barra de hora do relógio do Windows 7, podem aparecer os ícones com as seguintes ilustrações:

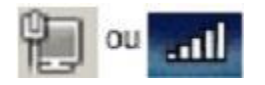

Supondo que ambas as conexões sejam da mesma rede, analise as assertivas abaixo. I. Os ícones apresentados representam, respectivamente, o status da conexão de rede ou Internet cabeada, e o status do sinal da rede wireless.

II. Caso o modem da operadora da Internet fique sem sinal, a conexão de Internet wireless do computador iria ficar inoperante, porém, a conexão de Internet cabeada iria continuar a navegar normalmente.

III. O desempenho de uma conexão wireless sempre é igual a uma conexão feita por cabo. O sinal de rádio não sofre interferências com barreiras físicas.

IV. Se o usuário deixar o cabo de rede conectado no computador e, ao mesmo tempo, navegar na Internet por meio do wireless, a conexão iria ficar mais rápida. O Windows 7 iria, automaticamente, somar a velocidade das duas placas de rede.

É correto o que se afirma em

- a) I, apenas.
- b) I e III, apenas.
- c) II e III, apenas.
- d) I, II e III.
- e) II, apenas.

#### **Comentários**

Vamos analisar os itens:

I. CORRETO.

II. ERRADO. Caso o modem da operadora da Internet fique sem sinal, a conexão de Internet wireless do computador iria ficar inoperante, porém, a conexão de Internet cabeada iria continuar a navegar normalmente.

III. ERRADO. O desempenho de uma conexão wireless sempre é igual a uma conexão feita por cabo. O sinal de rádio não sofre interferências com barreiras físicas.

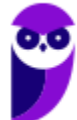

IV. ERRADO. Se o usuário deixar o cabo de rede conectado no computador e, ao mesmo tempo, navegar na Internet por meio do wireless, a conexão iria ficar mais rápida. O Windows 7 iria, automaticamente, somar a velocidade das duas placas de rede.

#### **Gabarito: alternativa A.**

# **QUESTIONÁRIO DE REVISÃO E APERFEIÇOAMENTO**

*A ideia do questionário é elevar o nível da sua compreensão no assunto e, ao mesmo tempo, proporcionar uma outra forma de revisão de pontos importantes do conteúdo, a partir de perguntas que exigem respostas subjetivas.*

*São questões um pouco mais desafiadoras, porque a redação de seu enunciado não ajuda na sua resolução, como ocorre nas clássicas questões objetivas.*

*O objetivo é que você realize uma autoexplicação mental de alguns pontos do conteúdo, para consolidar melhor o que aprendeu ;)*

*Além disso, as questões objetivas, em regra, abordam pontos isolados de um dado assunto. Assim, ao resolver várias questões objetivas, o candidato acaba memorizando pontos isolados do conteúdo, mas muitas vezes acaba não entendendo como esses pontos se conectam.*

*Assim, no questionário, buscaremos trazer também situações que ajudem você a conectar melhor os diversos pontos do conteúdo, na medida do possível.*

*É importante frisar que não estamos adentrando em um nível de profundidade maior que o exigido na sua prova, mas apenas permitindo que você compreenda melhor o assunto de modo a facilitar a resolução de questões objetivas típicas de concursos, ok?*

*Nosso compromisso é proporcionar a você uma revisão de alto nível!*

*Vamos ao nosso questionário:*

## Perguntas

- **1) Quais são as pastas padrão, criadas no momento da instalação do sistema operacional Windows?**
- **2) Qual a função das teclas de atalhos: WINKEY+D, WINKEY+L, WINKEY+F e WINKEY+I?**
- **3) Quais os tipos de usuários e permissões concedidas na versão 10 do Windows?**

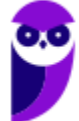

**Aula 00 Thiago Rodrigues Cavalcanti Aula 00**

**4) Quais a edição do Windows 10 é destinada para usuários domésticos e qual as características de cada uma?**

### Perguntas com respostas

**1) Quais são as pastas padrão, criadas no momento da instalação do sistema operacional Windows?**

De forma geral são criadas 3 pastas padrão: Arquivos de Programas (ficam armazenados por padrão todos os programas instalados no computador e os arquivos necessários para o seu funcionamento) Usuários (contém todos os diretórios das contas de usuários que foram criadas) e Windows (fica toda a estrutura do sistema operacional, desde a instalação, configuração e atualizações).

#### **2) Qual a função das teclas de atalhos: WINKEY+D, WINKEY+L, WINKEY+F e WINKEY+I?**

Winkey+D  $\rightarrow$  Exibe a Área de Trabalho

Winkey+L → Bloqueia o computador

Winkey+F  $\rightarrow$  Abre a Pesquisa do Windows

Winkey+I → Abre as Configurações do Windows (antigo Painel de Controle)

#### **3) Quais os tipos de usuários e permissões concedidas na versão 10 do Windows?**

O Windows 10 oferece dois tipos de contas de usuário:

• Administradores – Os administradores têm a liberdade de instalar ou desinstalar softwares no seu computador, criar contas de usuário, alterar senhas, fazer alterações para os outros usuários e para o acesso geral do computador.

• Usuários Padrão – Esse tipo de conta permite acesso a maioria dos programas, mas sem a possibilidade de fazer alterações. Também não é permitido fazer configurações que afetam outros usuários do computador.

#### **4) Quais a edição do Windows 10 é destinada para usuários domésticos e qual as características de cada uma?**

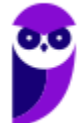

No Windows 10, a edição é a Home. Ela conta com a maioria das funcionalidades apresentadas para o Windows 10: Cortana como assistente pessoal (em mercados selecionados); Navegador padrão Microsoft Edge; O recurso Continuum para os aparelhos compatíveis; Windows Hello (reconhecimento facial, íris e digitais para autenticação); Streaming de jogos do Xbox One e Alguns dos primeiros apps universais, como Photos, Maps, Mail, Calendar, Music e Vídeo.

# **LISTA DE QUESTÕES ESTRATÉGICAS**

#### **1. (CETRO / AMAZUL – 2015)**

Assinale a alternativa que apresenta a função do comando de atalho padrão: Shift + Delete no sistema operacional Windows 7.

- a) Procura um arquivo ou uma pasta.
- b) Renomeia o item selecionado.
- c) Exclui o item selecionado sem movê-lo para a lixeira.
- d) Exclui o item selecionado e move-o para a lixeira.
- e) Refaz uma ação.

#### **2. (CETRO / AMAZUL – 2015)**

Assinale a alternativa que apresenta a função do recurso Monitor de Confiabilidade do sistema operacional Windows 7.

- a) Lista completa de todos os erros encontrados pelo Windows para conferência.
- b) Informações e gráficos dos processos que estão consumindo mais memória ou pesando mais no carregamento do processador.
- c) Controle de notificações a respeito de alterações no computador.
- d) Agendamento de tarefas, automatizando-as.
- e) Restauração do sistema operacional Windows em caso de problema no computador.

#### **3. (CETRO / AEB – 2014)**

Observe a figura abaixo, retirada do sistema operacional Windows 7 e, em seguida, analise as assertivas abaixo.

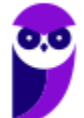

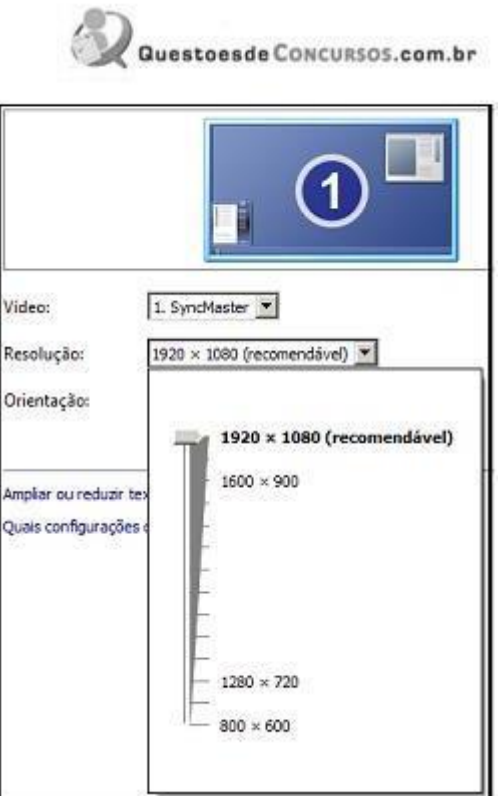

I. O efeito de serrilhamento nas imagens diminuem ou podem desaparecer quando a resolução aumenta.

II. Quanto mais alta a resolução, maior ficam os ícones e janelas de aplicativos na área de trabalho.

III. Todas as resoluções oferecidas pelo Windows deixam a imagem proporcional em relação ao monitor.

É correto o que se afirma em

- a) I, apenas.
- b) II, apenas.
- c) I e II, apenas.
- d) I e III, apenas
- e) III, apenas.

#### **4. (CETRO / FUNDAÇÃO CASA – 2014)**

A respeito do recurso "compartilhar pasta", existente no sistema operacional Windows 7, assinale a alternativa correta.

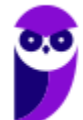

- a) Ao compartilhar uma pasta, todos os arquivos dela automaticamente ficam acessíveis na rede, sem restrições. O usuário pode visualizar e alterar o conteúdo de maneira irrestrita
- b) Controle total, leitura ou alteração são as opções de configuração de permissão possíveis de serem aplicadas em uma pasta compartilhada.
- c) Compartilhar uma pasta na rede autoriza o acesso a outros usuários apenas para a leitura dos arquivos contidos nela.
- d) Ao compartilhar uma pasta, a permissão para acesso é somente para a pasta especificada. Não há possibilidade de liberar o acesso às subpastas da pasta compartilhada.
- e) Na versão do Windows 7, não existe a opção de compartilhamento de pasta com senha, dando mais agilidade ao usuário para um acesso mais rápido.

#### **5. (CETRO / FUNDAÇÃO CASA – 2014)**

Depois de uma atualização automática do sistema operacional Microsoft Windows 7, verificouse que não foram atualizados diversos drivers de dispositivos, que deveriam ter sido atualizados automaticamente. Assinale a alternativa que apresenta o que pode ter ocorrido.

- a) Nas configurações da atualização automática, não estão incluídas as "atualizações importantes".
- b) Não foi realizada a atualização automática.
- c) O hardware do computador está configurado para receber somente atualizações que sejam feitas de forma manual.
- d) O hardware do computador não necessita de novas atualizações de drivers.
- e) Nas configurações da atualização automática não estão incluídas as "atualizações recomendadas".

#### **6. (CETRO / IF-PR – 2014)**

Observe a figura extraída do sistema Operacional Windows 8 e, em seguida, analise as assertivas abaixo.

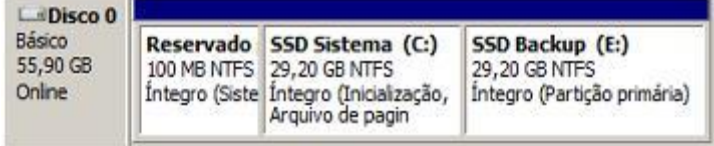

I. Trata-se da função de particionamento de disco.

II. O Windows 8 pode ser instalado no disco (C:) e o Windows 7 pode ser instalado na partição (E:), porém ambos os sistemas não poderão rodar simultaneamente.

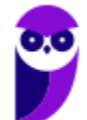

III. As partições necessariamente precisam possuir o mesmo tamanho em Gigabytes.

É correto o que se afirma em

- a) I, apenas.
- b) II, apenas.
- c) I e II, apenas.
- d) II e III, apenas.
- e) III, apenas.

#### **7. (CETRO / FUNDAÇÃO CASA – 2014)**

A respeito do recurso "prompt de comando" do sistema operacional Windows 7, assinale a alternativa correta.

- a) Executa funções baseadas em texto, conhecidas como linhas de comando.
- b) Cria breves anotações detexto ou escritas à mão.
- c) É um recurso de entrada de digitação de comandos do MS-DOS que necessita do uso da interface gráfica do Windows para executar os comandos.
- d) Reinicia o computador quando trava.
- e) É um recurso de suporte ao Windows para envio de logs de eventos.

#### **8. (CETRO / FUNDAÇÃO CASA – 2014)**

No sistema operacional Microsoft Windows 7, no seu menu Iniciar, existe o botão Desligar para encerrar as atividades com o computador. Mas, além dessa possibilidade, esse botão dá acesso a outras opções. Assinale a alternativa que apresenta todas essas opções.

- a) Fazer login; Fazer logoff; Bloquear; Reiniciar e Suspender.
- b) Trocar usuário; Fazer logoff; Bloquear; Reiniciar e Suspender.
- c) Trocar usuário; Fazer logoff; Reiniciar e Suspender.
- d) Trocar usuário; Fazer logoff; Modo de Segurança; Reiniciar e Suspender.
- e) Fazer login; Fazer logoff; Modo de Segurança; Reiniciar e Suspender.

#### **9.**

Ao lado da barra de hora do relógio do Windows 7, podem aparecer os ícones com as seguintes ilustrações:

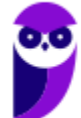

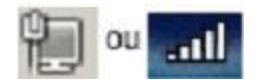

Supondo que ambas as conexões sejam da mesma rede, analise as assertivas abaixo. I. Os ícones apresentados representam, respectivamente, o status da conexão de rede ou Internet cabeada, e o status do sinal da rede wireless.

II. Caso o modem da operadora da Internet fique sem sinal, a conexão de Internet wireless do computador iria ficar inoperante, porém, a conexão de Internet cabeada iria continuar a navegar normalmente.

III. O desempenho de uma conexão wireless sempre é igual a uma conexão feita por cabo. O sinal de rádio não sofre interferências com barreiras físicas.

IV. Se o usuário deixar o cabo de rede conectado no computador e, ao mesmo tempo, navegar na Internet por meio do wireless, a conexão iria ficar mais rápida. O Windows 7 iria, automaticamente, somar a velocidade das duas placas de rede.

É correto o que se afirma em

- a) I, apenas.
- b) I e III, apenas.
- c) II e III, apenas.
- d) I, II e III.
- e) II, apenas.

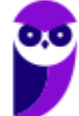

## **Gabarito**

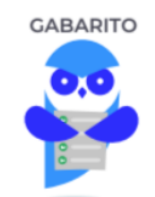

- 1. Alternativa C.
- 2. Alternativa A.
- 3. Alternativa A.
- 4. Alternativa B.
- 5. Alternativa E.
- 6. Alternativa C.
- 7. Alternativa A.
- 8. Alternativa B.
- 9. Alternativa A.

...

Forte abraço e bons estudos.

#### **"Hoje, o 'Eu não sei', se tornou o 'Eu ainda não sei'"**

(Bill Gates)

# **Thiago Cavalcanti**

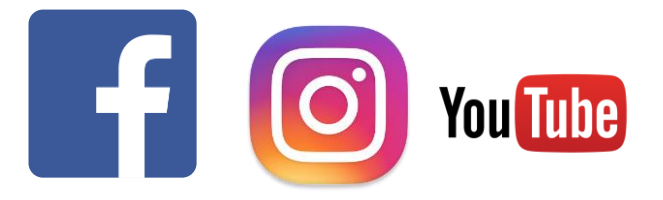

**Face**: www.facebook.com/profthiagocavalcanti **Insta**: www.instagram.com/prof.thiago.cavalcanti **YouTube**: youtube.com/profthiagocavalcanti

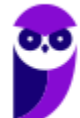

# SSA LEI TODO MUNDO CONHECI<br>PIRATTARIA IE CRIMI:

## Mas é sempre bom revisar o porquê e como você pode ser prejudicado com essa prática.

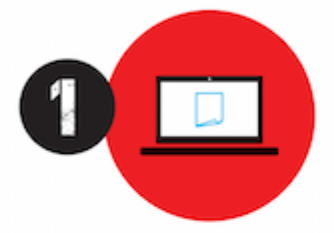

Professor investe seu tempo para elaborar os cursos e o site os coloca à venda.

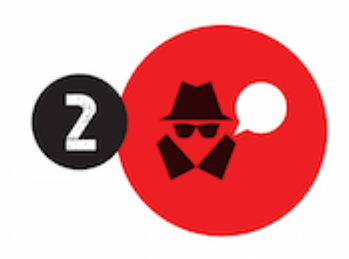

Pirata divulga ilicitamente (grupos de rateio), utilizando-se do anonimato, nomes falsos ou laranjas (geralmente o pirata se anuncia como formador de 'grupos solidários" de rateio que não visam lucro).

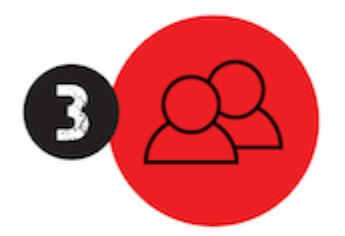

Pirata cria alunos fake praticando falsidade ideológica, comprando cursos do site em nome de pessoas aleatórias (usando nome, CPF, endereco e telefone de terceiros sem autorização).

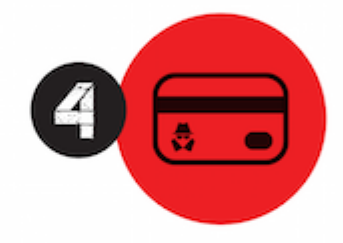

Pirata compra, muitas vezes. clonando cartões de crédito (por vezes o sistema anti-fraude não consegue identificar o golpe a tempo).

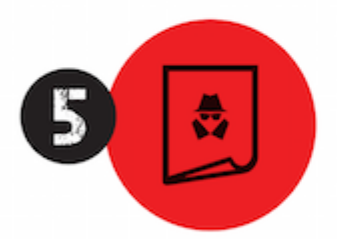

Pirata fere os Termos de Uso. adultera as aulas e retira a identificação dos arquivos PDF (justamente porque a atividade é ilegal e ele não quer que seus fakes sejam identificados).

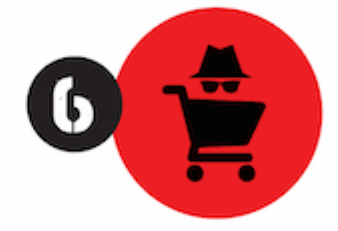

Pirata revende as aulas protegidas por direitos autorais. praticando concorrência desleal e em flagrante desrespeito à Lei de Direitos Autorais (Lei 9.610/98).

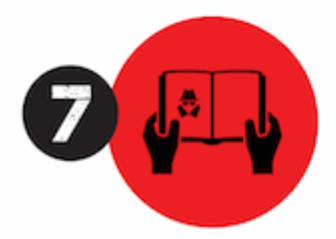

Concurseiro(a) desinformado participa de rateio, achando que nada disso está acontecendo e esperando se tornar servidor público para exigir o cumprimento das leis.

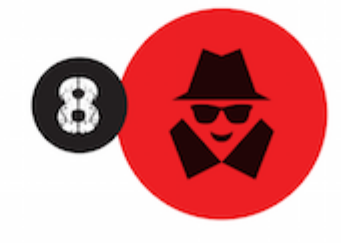

O professor que elaborou o curso não ganha nada, o site não recebe nada, e a pessoa que praticou todos os ilícitos anteriores (pirata) fica com o lucro.

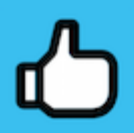

Deixando de lado esse mar de sujeira, aproveitamos para agradecer a todos que adquirem os cursos honestamente e permitem que o site continue existindo.